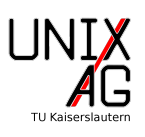

# Inhaltsverzeichnis

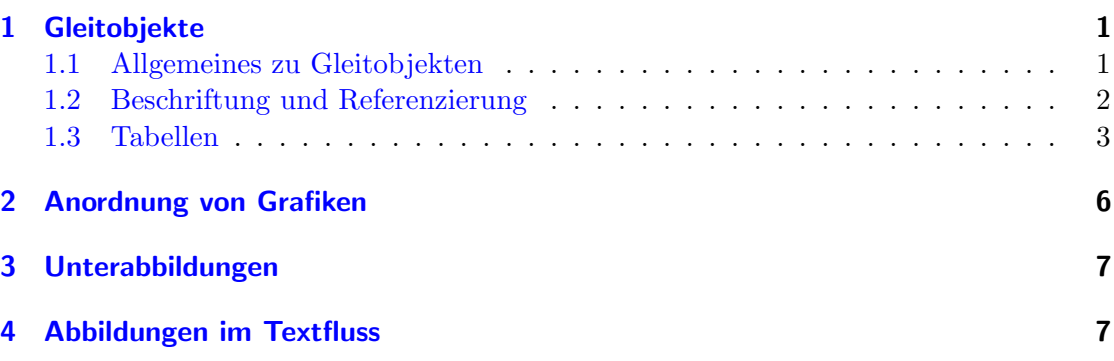

# <span id="page-0-0"></span>1 Gleitobjekte

### <span id="page-0-1"></span>1.1 Allgemeines zu Gleitobjekten

In LATEX werden üblicherweise Objekte, die nicht direkt zum Text gehören, als Gleitobjekt behandelt. Dies sind zum Beispiel Abbildungen oder Tabellen. Ein Gleitobjekt zeichnet sich dadurch aus, dass es nicht unbedingt an dem Ort im Dokument, an dem es definiert wurde, ausgegeben wird. Stattdessen versucht L<sup>AT</sup>EX, eine möglichst gute Position für das Gleitobjekt zu finden. Dabei folgt L<sup>A</sup>T<sub>E</sub>X ein paar Regeln: Das Gleitobjekt wird möglichst früh ausgegeben, aber nicht vor dem Ort, an dem es definiert wurde. Außerdem versucht LATEX, Gleitobjekte in dieser Reihenfolge oben auf einer Seite, unten auf einer Seite oder mit anderen nicht positionierten Gleitobjekten gesammelt auf einer Seite auszugeben. Die Reihenfolge der Gleitobjekte bleibt in jedem Fall erhalten. Die Position auf einer Seite kann mit den Optionen aus Tabelle [1](#page-0-2) beeinflusst werden.

Bei größeren Arbeiten sollte man die Feinpositionierung, sofern man nicht mit der Ausgabe von L<sup>A</sup>T<sub>E</sub>X einverstanden ist, allerdings erst am Ende vornehmen, da Anderungen am Text auch Positionsänderungen nach sich ziehen können.

Neben der automatischen Positionierung von Gleitobjekten nummeriert LATEX alle Gleitobjekte eines Typs durch. Dabei sammelt es auch Informationen, um bei Bedarf ein entsprechendes Verzeichnis zu erstellen. Für Abbildungen erhält man dieses beispielsweise durch den Befehl \listoffigures. Zusätzlich ist es natürlich möglich, Gleitobjekte zu referenzieren, ohne sich um die konkrete Nummer, die z.B. eine Abbildung bekommen

| Option | Position                                  |
|--------|-------------------------------------------|
|        | links                                     |
|        | rechts                                    |
|        | hier                                      |
|        | eigene Gleitobjekt-Seite                  |
|        | Positionierunsregeln ignorieren (z.B. h!) |

<span id="page-0-2"></span>Tabelle 1: Positionierungsoptionen für Gleitobjekte

| Präfix        | 'Typ           | Präfix | Typ       |
|---------------|----------------|--------|-----------|
| ch:           | Kapitel        | sec:   | Abschnitt |
| subsec:       | Unterabschnitt | fig:   | Abbildung |
| tab:          | Tabelle        | eq:    | Gleichung |
| $_{\rm lst:}$ | Code Listing   | app:   | Anhang    |

<span id="page-1-1"></span>Tabelle 2: Konventionsgemäße Präfixe

hat, zu kümmern. Aufgrund der Funktionsweise von L<sup>A</sup>T<sub>E</sub>X funktioniert die Referenz und das Verzeichnis aber erst, wenn nach Einfugen des Gleitobjektes ein zweites Mal kompi- ¨ liert wurde. Das liegt daran, dass LATEX in jedem Durchlauf eine Liste der Gleitobjekte erzeugt, für die Ausgabe aber die Liste vom vorherigen Durchlauf benutzt.

Weiterhin sei noch darauf hingewiesen, dass der Inhalt von Gleitobjekten prinzipiell beliebig ist. In einer figure-Umgebung darf also auch Text oder eine Tabelle stehen, die Beschriftung beginnt aber weiterhin mit "Abbildung".

Um eine Ausgabe von Gleitobjekten an einem gewissen Punkt zu erzwingen, gibt es den Befehl \clearpage, der alle ausstehenden Gleitobjekte ausgibt und danach eine neue Seite beginnt. Alternativ kann man den Befehl \FloatBarrier aus dem Paket placeins verwenden. Dieser gibt alle ausstehenden Gleitobjekte aus, erzeugt aber keinen Seitenumbruch.

### <span id="page-1-0"></span>1.2 Beschriftung und Referenzierung

Die Beschriftung eines Gleitobjekts wird über den Befehl \caption{Beschriftung} festgelegt. Wenn das Gleitobjekt referenziert werden soll, ist dies ein guter Ort, um eine entsprechende Markierung zu setzen. Dies geschieht mit dem Befehl \label{Markierung}. Um den Uberblick zu behalten, sollten die Markierung nach Art des Gleitobjekts grup- ¨ piert werden, beispielsweise indem man alle Abbildungsmarkierungen mit " fig:" beginnt. Eine Übersicht über die üblichen Präfixe, findet ihr in Tabelle [2.](#page-1-1) Die sieht dann wie so aus:

```
\ begin { figure }
  \ includegraphics [ width =3 cm ]{ Unix - AG }
  \ caption { Logo der Unix - AG \ label { fig : logo }}
\ end { figure }
```
Auf eine solche Markierung kann mit dem Befehl \ref{Markierung} zugegriffen werden. Dieser gibt aber nur die Nummer aus. Das Beispiel würde dann so referenziert:

In Abbildung ~\ ref { fig : logo } sieht man das Logo der Unix - AG .

Falls dabei eine nicht vorhandene Markierung referenziert wird, gibt LATEX beim Kompilieren eine Warnung aus und ersetzt die Nummer durch "??". Zwischen die Bezeichnung, z.B. "Abbildung", und den  $\ref{-Befehl}$  sollte ein nichtumbrechendes Leerzeichen  $(\cdot, \tilde{\ }^n)$ gesetzt werden um unschöne Umbrüche zu vermeiden.

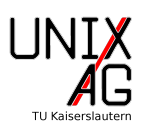

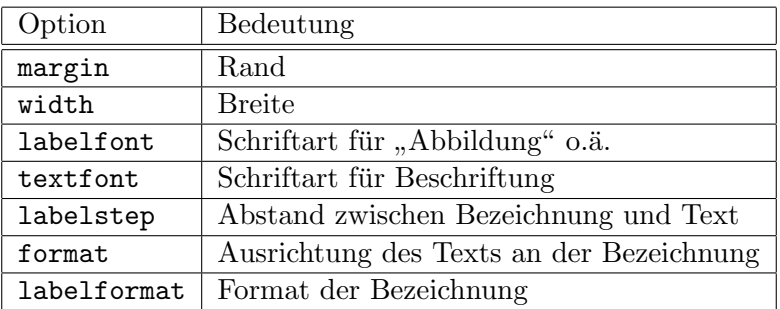

Tabelle 3: Wichtige Optionen des caption-Paket

<span id="page-2-1"></span>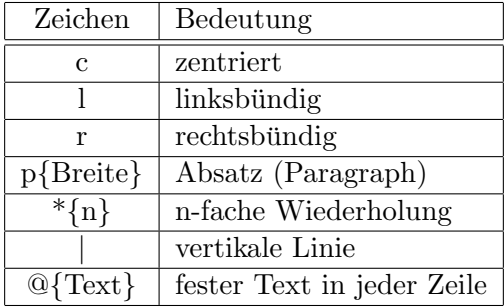

<span id="page-2-2"></span>Tabelle 4: Spaltendefinitionen von Tabular

Um das Aussehen der Beschriftung zu beeinflussen, bietet sich das Paket caption an. Dieses bietet sehr viele Optionen, die unter <https://www.ctan.org/pkg/caption> nachgelesen werden können. Einige wichtige Optionen sind in Tabelle [3](#page-2-1) wiedergegeben.

#### <span id="page-2-0"></span>1.3 Tabellen

Tabellen werden in LATEX analog zur aus dem letzten Vortrag bekannten align-Umgebung gesetzt, als Spaltentrenner dient also & und als Zeilentrenner \\. Die Tabelle selbst wird in der tabular-Umgebung gesetzt. Diese braucht als Argument eine Liste der Spalten, wobei jede Spalte durch einen Buchstaben, der die Ausrichtung definiert, repräsentiert wird. Eine Liste der Ausrichtungen findet sich in Tabelle [4.](#page-2-2) Senkrechte Linien erhält man durch "I" zwischen zwei Spalten und horizontale Linien durch den Befehl **\hline** nach

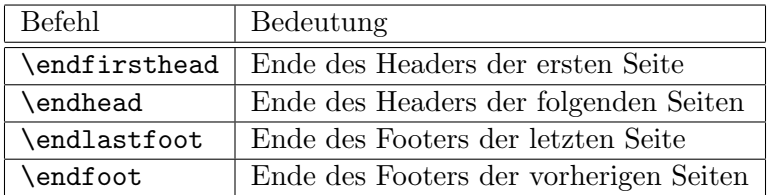

<span id="page-2-3"></span>Tabelle 5: Befehle in der longtable-Umgebung

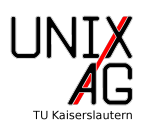

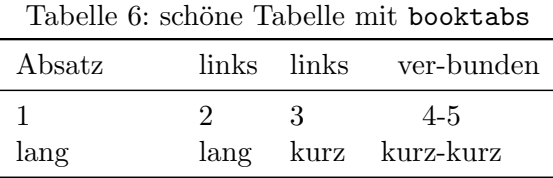

dem Zeilenumbruch. Wir dieser Befehl doppelt gesetzt, werden die senkrechten Linien nach der entsprechenden Zeile unterbrochen. Wenn die horizontale Linie nicht über die gesamte Breite gehen soll, kann der Befehl \cline{n-m} verwendet werden, der die Linie nur über Spalten n bis m erzeugt. Dies ist im folgenden Code gezeigt. Dort wird auch "\*" verwendet, um die Spaltendefinition abzukurzen. Das Ergebnis ist in Tabelle ¨ [7](#page-4-0) zu sehen.

```
\ begin { table }
  \ centering
  \ begin { tabular }{|*{5}{ l |}}\ hline
    1 &2 &3 &4 &5 \\\ cline {2 -4}
    6 &7 &8 &9 &10 \\\ hline
  \ end { tabular }
  % Code der Tabellen in der Mitte und Rechts sowie \ caption
      {}.
\ end { table }
```
Mit dem Paket booktabs kann man Tabellen erzeugen, die optisch ansprechender gestaltet sind. Diese sind auch ohne vertikale oder doppelte Linien gut lesbar und fügen uber dem Text etwas mehr Abstand ein, dass das ganze nicht so gequetscht aussieht. ¨

Für die Linien über der Tabelle wird der Befehl \toprule verwendet. Um den Kopf von Tabellenkörper abzutrennen und für die Fußzeile gibt es \midrule bzw. \bottomrule. Die \cline wird durch \cmidrule\{n-m\} ersetzt.

```
\begin{array}{cc} \begin{array}{cc} \texttt{begin} \texttt{[b]} \texttt{[c]} \end{array} \end{array}Absatz & links & links & ver & bunden \\\ midrule
  1 & 2 & 3 & 4 & 5\\
  lang & lang & kurz & kurz & kurz\\\bottomrule
\ end { tabular }
```
Sollen mehrere Zellen zusammengefasst werden, gibt es die Befehle \multirow{Anzahl }{Breite}{Inhalt} und \multicolumn{Anzahl}{Ausrichtung}{Inhalt}, wobei \multirow das Paket multirow benötigt. Der folgende Beispielcode ist für beide Fälle in Tabelle [7](#page-4-0) wiedergegeben.

```
\ begin { table }
 % Code der Tabelle Links
    \ begin { tabular }{| l | l | l |}\ hline
      A1 & A2 & A3 \\\hline
      \multirow {2}{*}{B1} C1} & B2 & B3 \{\chi\}cline {2-3}
```
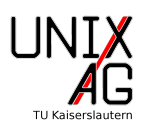

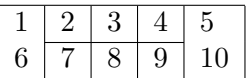

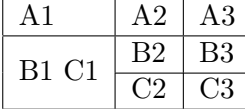

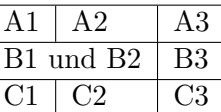

<span id="page-4-0"></span>Tabelle 7: Links: \* und \cline, Mitte: Zusammengefasste Zeilen, Rechts: Zusammengefasste Spalten

 $&C2$   $&C3$   $\{\{\text{hline}}\}$ 

```
\ end { tabular }
  \ centering
     \ begin { tabular }{| l | l | l |}\ hline
        \&A \&A \&A \&A \&A \&A \&A \&A \&A \&A \&A \&A \&A \&A \&A \&A \&A \&A \&A \&A \&A \&A \&A \&A \&A \&A \&A \&A \&A \&A \&A \&A \&A \&A \&A \&A \&A
        \multicolumn {2}{| 1 | } { B 1 und B 2 } & B 3 \\\ hline
        C1 & C2 & C3 \\\hline
     \ end { tabular }
  \ caption { Links : * und \ texttt {\ textbackslash cline } , Mitte
       : Zusammengefasste Zeilen , Rechts : Zusammengefasste
  Spalten \ label { tab : examples } }
\ end { table }
```
Um ein Gleitobjekt zu erhalten, wird die tabular-Umgebung in eine table-Umgebung eingebunden. Dort kann auch, wie bei der figure-Umgebung, \caption{Bezeichnung} verwendet werden, natürlich kann auch hier mittels **\ref{Markierung}** und **\label{** Markierung} auf eine Tabelle verwiesen werden.

Für besonders große Tabellen kann das Paket longtable verwendet werden. Dieses bietet die Umgebung longtable. Neben der aus tabular bekannten Syntax werden gibt es hier die in Tabelle [5](#page-2-3) genannten Befehle, welche die Möglichkeit bieten, Tabellenkopfund Fuß für die erste bzw. letzte Seite sowie die übrigen Seiten festzulegen. Dieser Code

```
\ begin { longtable }{ lll }
  \ caption { lange Tabelle } \\\ toprule
  erste & Kopf & zeile \\\midrule\endfirsthead
  \ caption { lange Tabelle ( Fortsetzung ) } \\\ toprule
  weitere & Kopf & zeilen \\\midrule\endhead
  \ midrule
  weitere & Fuss & zeilen \\\bottomrule\endfoot
  \ midrule
  letzte & Fuss & zeile \\\bottomrule\endlastfoot
  ganz & viele & Zeilen \\
  ...
  ganz & viele & Zeilen \\
\ end { longtable }
```
führt zu dem in Abbildung [1](#page-5-1) wiedergegebenen Ergebnis. Dabei wurde noch das Paket booktabs verwendet, um die Befehle \toprule, \midrulerule und \bottomrule nutzen

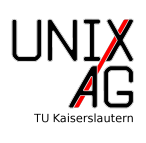

| Table 1: lange Tabelle |       |        |         |       | Table 1: lange Tabelle (Fortsetzung) |
|------------------------|-------|--------|---------|-------|--------------------------------------|
| erste                  | Kopf  | zeile  | weitere | Kopf  | zeilen                               |
| ganz                   | viele | Zeilen | ganz    | viele | Zeilen                               |
| ganz                   | viele | Zeilen | ganz    | viele | Zeilen                               |
| ganz                   | viele | Zeilen | ganz    | viele | Zeilen                               |
| ganz                   | viele | Zeilen | ganz    | viele | Zeilen                               |
| ganz                   | viele | Zeilen | ganz    | viele | Zeilen                               |
| ganz                   | viele | Zeilen | ganz    | viele | Zeilen                               |
| ganz                   | viele | Zeilen | ganz    | viele | Zeilen                               |
| ganz                   | viele | Zeilen | ganz    | viele | Zeilen                               |
| ganz                   | viele | Zeilen | ganz    | viele | Zeilen                               |
| ganz                   | viele | Zeilen | ganz    | viele | Zeilen                               |
| weitere                | Fuss  | zeilen | letzte  | Fuss  | zeile                                |

<span id="page-5-1"></span>Abbildung 1: Beispiel zu Longtable

zu können, die schönere Trennlinien als \hline ergeben.

## <span id="page-5-0"></span>2 Anordnung von Grafiken

Die hier genannten Positionierungsbefehle sind generell anwendbar, aber speziell fur Gra- ¨ fiken interessant. Die einfachste und wichtigste Form, die Anordnung zu beeinflussen, ist die center-Umgebung, die einfach ihren Inhalt horizontal zentriert. In Gleitobjekten sollte allerdings besser der \centering-Befehl verwendet werden, da die center-Umgebung eventuell ungewollte vertikale Abstände erzeugt. Sollen mehrere Objekte zusammengefasst werden, kann mit der minipage-Umgebung eine virtuelle Seite erzeugt werden. Als Option kann die Positionierung wie bei Tabellen angegeben werden, als Argument muss die Breite gesetzt sein. Sollen Grafiken ubereinander gesetzt werden, reicht meist ¨ ein einfacher Zeilenumbruch  $(\setminus)$  aus, damit Grafiken zunächst wie Text positioniert werden. Um eine feinere Positionierung zu erreichen, gibt es einige weitere hilfreiche Befehle. Die Befehle \hfill und \vfill füllen einfach in horizontaler bzw. vertikaler Richtung mit Abständen auf. Dies ist nützlich, um gleiche Abstände zwischen mehreren Objekten zu erhalten oder zwei Objekte so zu positionieren, dass eins links und eins rechts gesetzt wird. In vertikaler Richtung kann der Abstand am einfachsten damit beeinflusst werden, dass hinter dem Zeilenumbruch ein zusätzlicher Abstand eingegeben wird. So erzeugt  $\[\frac{3mm}{2mm}\]$  einen Umbruch mit 3 mm zusätzlichem Abstand. Die Befehle

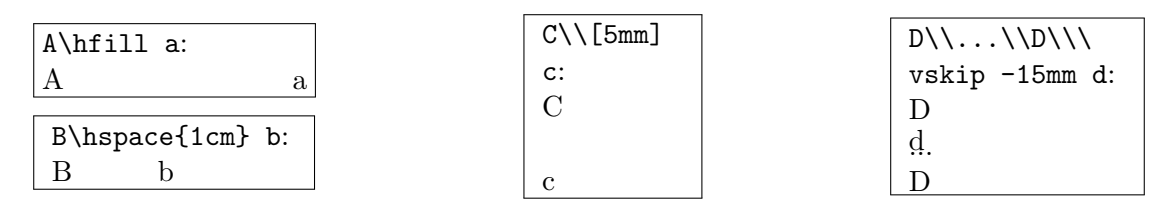

<span id="page-5-2"></span>Abbildung 2: Beispiele zur Positionierung

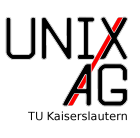

\hspace[Abstand] und \vspace[Abstand] fügen ebenfalls zusätzliche Abstände ein. Einen ähnlichen Effekt erhält man mit \hskip Abstand und \vskip Abstand. Damit könnnen Objekte auch in negativer Richtung verschoben werden. Diese Befehle greifen aber stark in den Textsatz ein, daher sollten sie sehr vorsichtig und nur wo sie wirklich nötig sind verwendet werden. Abstände können generell relativ zu einer Größe oder absolut angegeben werden 0.5\textwidth stellt beispielsweise 50% der Textbreite dar. Absolute Größen werden verwendet, wenn eine Einheit angegeben wird. Üblicherweise sind cm, mm, pt (Punkt) und em (Breite eines "m") praktische Einheiten. Insbesondere bei Vorträgen ist natürlich zu beachten, dass 1cm nicht einem realen cm entspricht, sondern LATEX von einer vordefinierten H¨ohe und Breite der Folien ausgeht. Einige Beispiele sind in Abbildung [2](#page-5-2) angegeben.

# <span id="page-6-0"></span>3 Unterabbildungen

Für Unterabbildungen steht das Paket subfigure zur Verfügung. Es bietet den Befehl \subfigure[Beschriftung]{Inhalt} an, der nummerierte Unterabbildungen erzeugt. Analog funktioniert auch der \subtable-Befehl. In der Praxis sieht das Ergebnis eines solchen Codes dann wie in Abbildung [3](#page-6-2) aus:

```
\ begin { figure }
  \ centering
  \ subfigure [ Erstes Logo ]
          {\ includegraphics [ width =2.5 cm ]{ UnixAG }}
  \ subfigure [ Zweites Logo ]
          {\ includegraphics [ width =2.5 cm ]{ UnixAG }}
  \ caption { Logos \ label { fig : subfigures }
\ end { figure }
```
# <span id="page-6-1"></span>4 Abbildungen im Textfluss

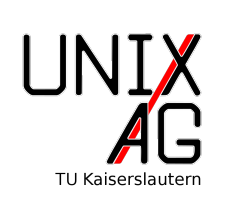

Manchmal ist es gewunscht, Abbildungen von Text umfließen ¨ zu lassen, insbesondere wenn die Abbildungen relativ klein sind. In solchen Fall kann das Paket wrapfig verwendet werden. Es bietet für Abbildungen die warpfigure- und für Tabellen die

<span id="page-6-3"></span>Abbildung 4: Logo

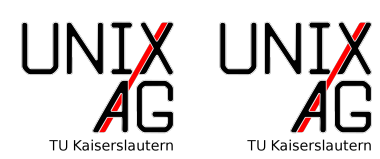

(a) Erstes Logo (b) Zweites Logo

<span id="page-6-2"></span>Abbildung 3: Logos

wraptable-Umgebungen an. Diese verhalten sich analog. Die Umgebung hat ein paar Argumente und Optionen: \begin{wrapfigure }[Zeilen]{Ausrichtung}[˚Aberhang]{Breite}, die genauer unter [http://mirrors.ctan.org/macros/latex/contrib/wrapfig/](http://mirrors.ctan.org/macros/latex/contrib/wrapfig/wrapfig-doc.pdf) [wrapfig-doc.pdf](http://mirrors.ctan.org/macros/latex/contrib/wrapfig/wrapfig-doc.pdf) beschrieben sind. Oft wird die Höhe falsch be-

rechnet, weshalb es ratsam sein kann, die Anzahl der Zeilen von Hand festzulegen. Falls dann auf einer Seite der Abstand zu groß ist, kann der Uberhang genutzt werden, um ¨ dies zu korrigieren. Die Ausrichtung erfolgt hier in horizontaler Richtung also links im Text  $(1)$  oder rechts im Text  $(r)$ . In Abbildung [4](#page-6-3) ist der folgende Quelltext umgesetzt.

```
\ begin { wrapfigure }{ l }{.2\ textwidth }
  \ includegraphics [ width =.2\ textwidth ]{ UnixAG }
  \ caption { Logo \ label { fig : wrapfig }}
\ end { wrapfigure }
```
Wie man auf dieser Seite sieht, kann es bei der Verwendung von wrapfigure aber passieren, dass die Reihenfolge der Abbildungen nicht mehr richtig ist, da die wrapfigure nicht als Gleitobjekt positioniert wird.